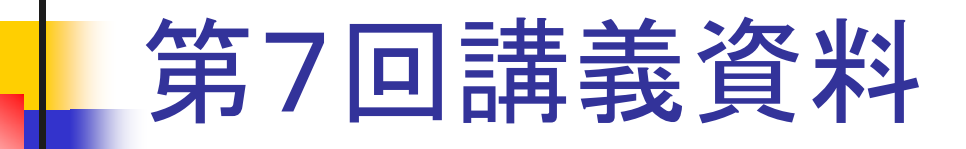

■ プレゼンテーションソフトを用いて以下の内容に関するプレゼンテー ション資料を作成する 内容)各種統計データや自分の興味のある事柄について、必要に応

じ可能な統計解析などを加えた上で客観的な主張を持った発表を資 料を作成する(次回の講義で時間の許す限り,発表を行ってもらう)

- П 発表時間は5分程度とするので,以下の構成にしたがって作成する 1)タイトル(内容に合わせて自分で決める)
	- 2)背景,目的
	- 3)内容の説明(2,3枚)
	- 4)結論

## プレゼンテーションソフトの 使い方(1)

- $\blacksquare$ Microsoft PowerPointを起動する
- "作業の開始"の右にある"▼"を クリックして"スライドのデザイン" を選択する

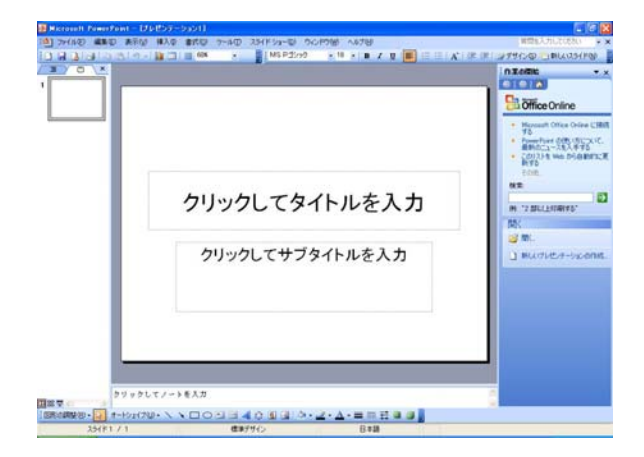

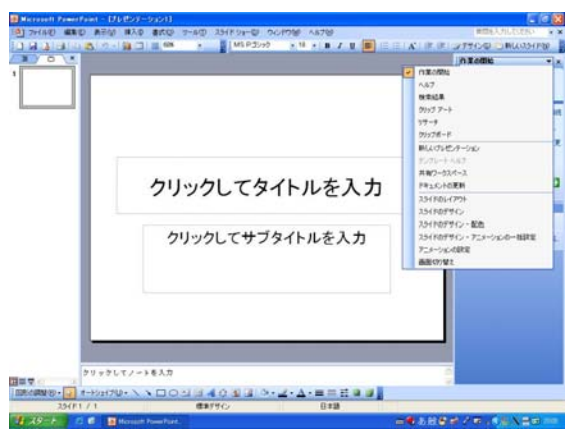

プレゼンテーションソフトの 使い方(2)

 $\mathbf{r}$  "使用できるデザイン テンプレー ト"の中から好みのデザインを選 択する

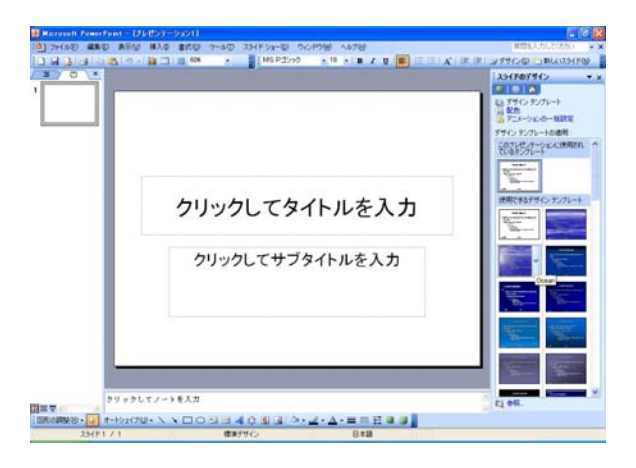

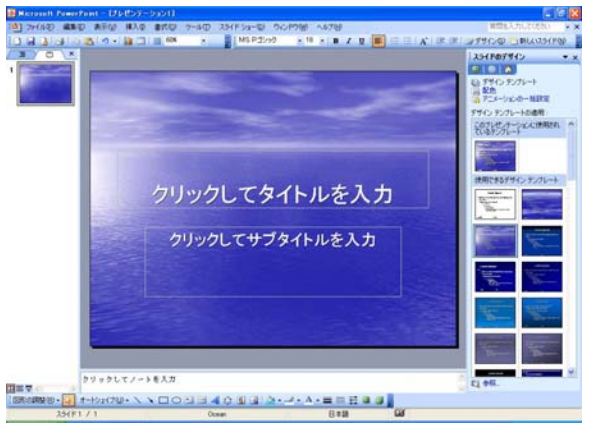

## プレゼンテーションソフトの 使い方(3)

- "クリックしてタイトルを入力"の部 分をクリックし"タイトルを,"クリッ クしてサブタイトルを入力"の部分 をクリックし"学籍番号","氏名"を 入力する
- メニューバーの"挿入"をクリックし, "新しいスライド"を選択する

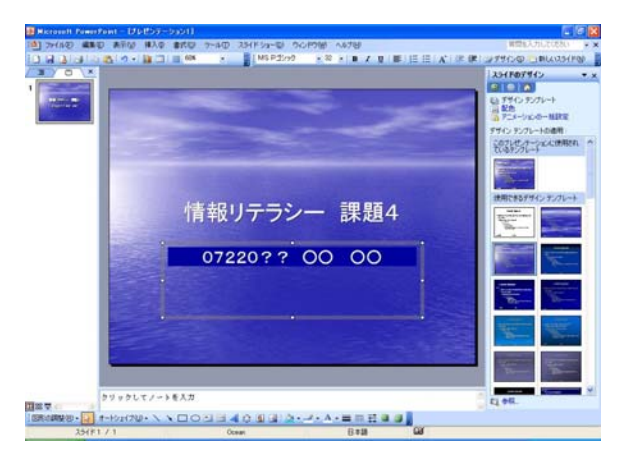

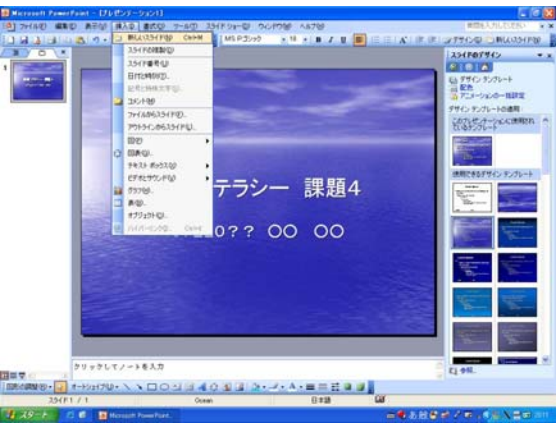

# プレゼンテーションソフトの 使い方(4)

 $\mathbf{r}$  "スライドのレイアウト"の中から所 望のレイアウトを選択する

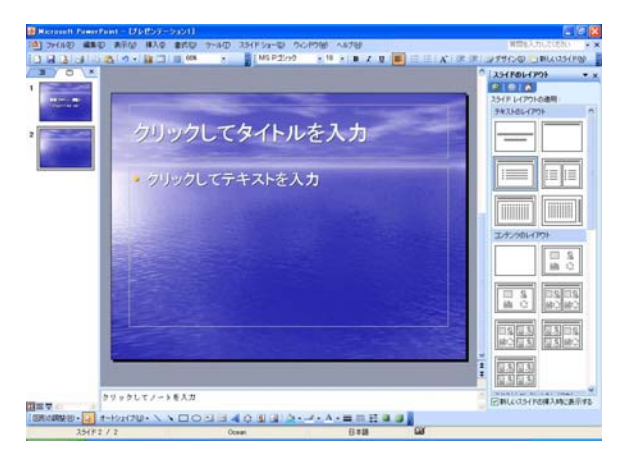

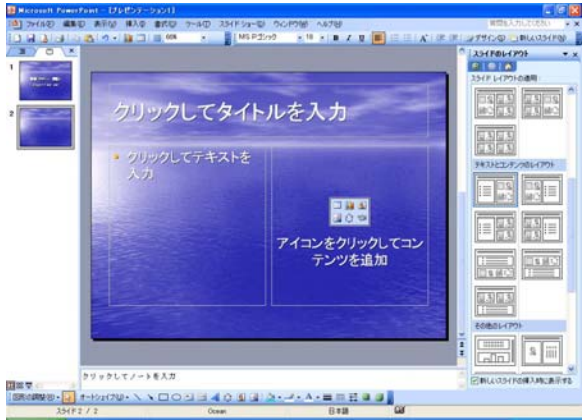

プレゼンテーションソフトの 使い方(5)

- $\blacksquare$  適宜,保存してある図表を貼り付 ける, パワーポイント上で作図等 を行いながら,プレゼンテーション 資料を作成する
- $\mathbf{r}$  例えば,これまでの課題で作成し た図を貼り付ける場合は以下の手 順となる
	- 1)図を作成したアプリケーションを 開く
	- 2)コピーしたい図を選択し"編集"

"コピー"を選択する

3)パワーポイント上で,右クリック し"貼り付け"を選択する

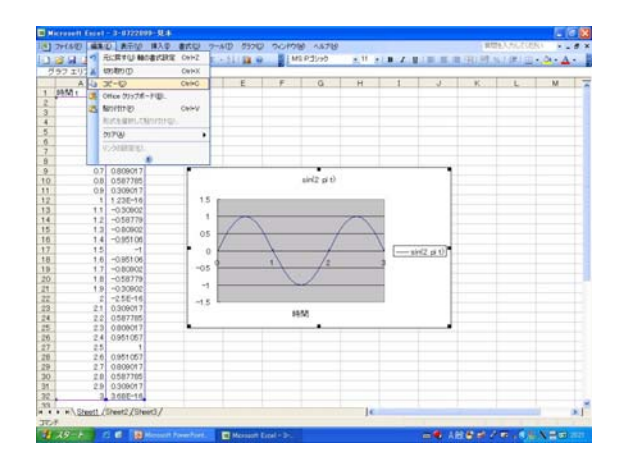

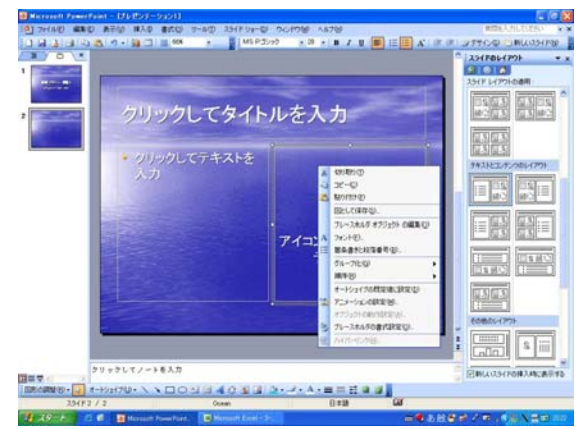

## プレゼンテーションソフトの 使い方(6)

- $\mathbf{r}$  エクセルで作成した表を貼り付け る以外にも,パワーポイントに含ま れているクリップアートなどを貼り 付けることが出来る
- F 図などを貼り付ける際,メニュー バーの"表示"の中から,"グリッド とガイド"をクリックするとグリッド 等を表示させることが出来る.こ れを使うと位置を合わせることが 容易になる

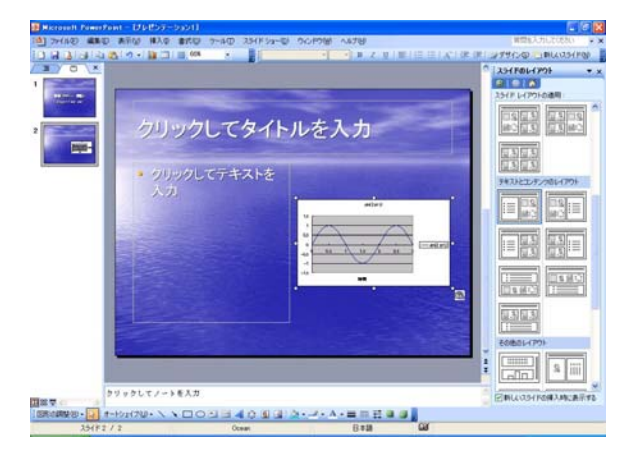

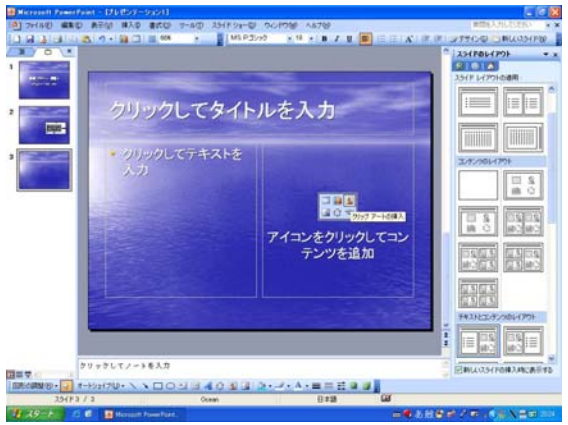

#### 課題4レポートの提出について

- $\overline{\phantom{a}}$ ■ 「課題4」レポートは6月8(月)13:00までに各自の担当教員1名に e-mailの添付ファイルとして提出する
- ファイル名は"09220??-4(.ppt)"(学籍番号-課題番号)とする
- П Office2007を使用した場合は、2003までversionを下げて保存したも のを送付する
- П e-mailを送信する際の件名も"09220??-4-姓名"とする
- "09220??-4"の部分は半角で入力する
- 誰が送ったかわかるように添付ファイルだけでなく署名を加えた文章 としてメールを送ること